## ネットで get!ピンイン聞き分けトレーニング 発音練習

ピンインをクリックして模範の音声を聞きましょう。

Adobe Reader を使って自分の声を録音して PDF に貼ってみましょ う。

模範の音声と自分の音声を比べてみましょう。

### 1. 模範の音声の聞き方

(1)ピンインをクリックします。

(2)マルチメディア再生に関する警告が表示されますので、「再生」をクリック してください。

#### 2. 自分の声の録音の什方

(1)「ツール」メニュー→「注釈」→「音声を注釈として添付」を選びます。

(2)カーソルがスピーカーの形に変わりますので、自分の声を貼り付けたい場所 をクリックします。

(3)録音画面が開きます。録音ボタンをクリックしてから発音してください。

(4)発音が終わったら、停止ボタンをクリックします。再生ボタンをクリックす ると録音した声を確認できます。

(5)録音できたら、OK ボタンをクリックします。録音をやりなおしたい時はキャ ンセルボタンをクリックします。

(5) OK をクリックすると、アイコンを選ぶ画面が出てくるので、OK をクリック します。

(6)PDF を閉じる時に保存するかどうか尋ねられます。保存を選ぶと自分の声が PDFに保存されます。

## 3. 比べてみましょう。

(1)模範の音声を聞くには、ピンインをクリックします。 (2)自分の声を聞くには、2で貼ったアイコンをダブルクリックします。

この練習問題は、『中国語ジャーナル』(アルク) 2007年4月号~2008年3月号に連載された清 原文代著「ネットでget!ピンイン聞き分けトレーニング」に掲載されたものです。 この教材は教育目的の場合は無償で使えますが、著者の許諾無しに販売·出版することはできま せん。

# ネットで get!ピンイン聞き分けトレーニング 2007年10月号 第3声の声調変化

### 第3声+第3声→第2声+第3声

第3声が連続すると、喉を緊張させた低い音を連続して出すのは難しいので、前の第3声は第2 声に声調が変化します。但し、pinyin の表記は第3声+第3声のままにしておくのがルールで す。

你好! (こんにちは) (例) Ní hǎo! pinyinの表記: Ní hǎo! 実際の発音:

### 第3声から始まる声調の組み合わせ練習

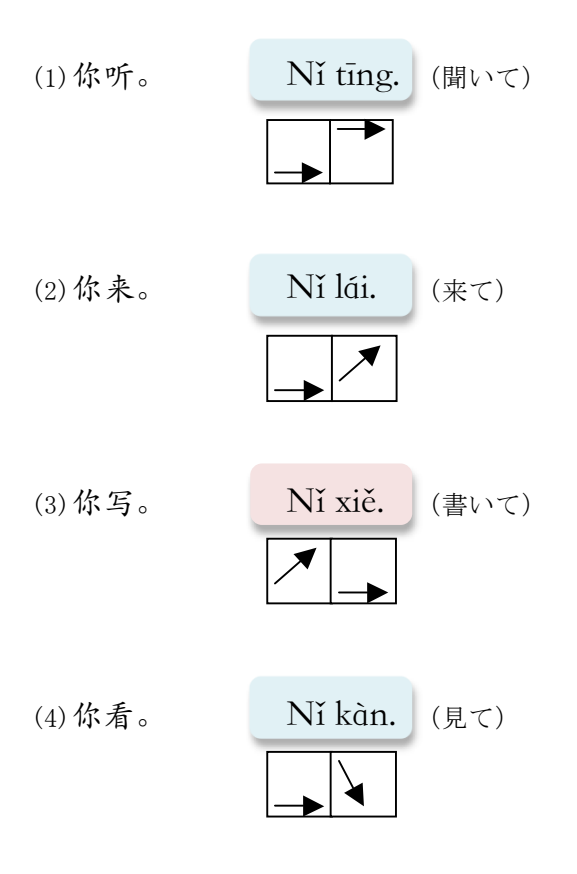

【注】第3声は後ろに音節が続かない時は声調符号の形に近く発音されますが、後ろに第1声、 第2声、第4声が続く時は第3声の末尾の上がっていく部分はなくなってしまいます。

この練習問題は、『中国語ジャーナル』(アルク) 2007年4月号~2008年3月号に連載された清 原文代著「ネットでget!ピンイン聞き分けトレーニング」に掲載されたものです。 この教材は教育目的の場合は無償で使えますが、著者の許諾無しに販売·出版することはできま せん。

### 第3声が3つ以上連続したら?

意味の切れ目がどこにあるか、意味の切れ目で休むかどうかで声調の変化が決まります。したが って、その声調の変化のパターンは1つではありません。

意味の切れ目がない場合や、意味の切れ目があっても休まない場合には最後の音節だけを第3 声にして前はすべて第2声にします。

(例1) 展览馆 zhǎnlǎnguǎn (展示館) 実際の発音は zhánlánguǎn

途中に意味の切れ目があって一息置く場合は、そこで第3声にします。

hảo língdǎo (例2) 好领导 (良い指導者) hảo língdǎo 実際の発音は 好 领导 (良い) (指導者)

第3声が3つ以上連続することは決して珍しいことではなく、3つ、4つ、5つ……と第3声が 続くこともあります。そうなると、どの第3声を第2声に変えるのかというのは1つのパターン で決まるわけではないですから、それを一々表記に反映させるとかえってややこしくなってしま います。なので第3声が連続した時の声調変化については、pinyin の表記には反映させないの です。

この練習問題は、『中国語ジャーナル』(アルク) 2007年4月号~2008年3月号に連載された清 原文代著「ネットでget!ピンイン聞き分けトレーニング」に掲載されたものです。 この教材は教育目的の場合は無償で使えますが、著者の許諾無しに販売·出版することはできま せん。